**Обход штатного иммобилайзера на автомобилях Subaru с ключевым замком зажигания следующих моделей:** 

**Forester (2009-2013 г.), Impreza (2008-2011 г.), WRX/STi (2012-2014 г.).**

Для автомобилей в комплектации с обычным ключом реализация функции обхода штатного иммобилайзера производится при подключении CAN2 и порта IMMO.

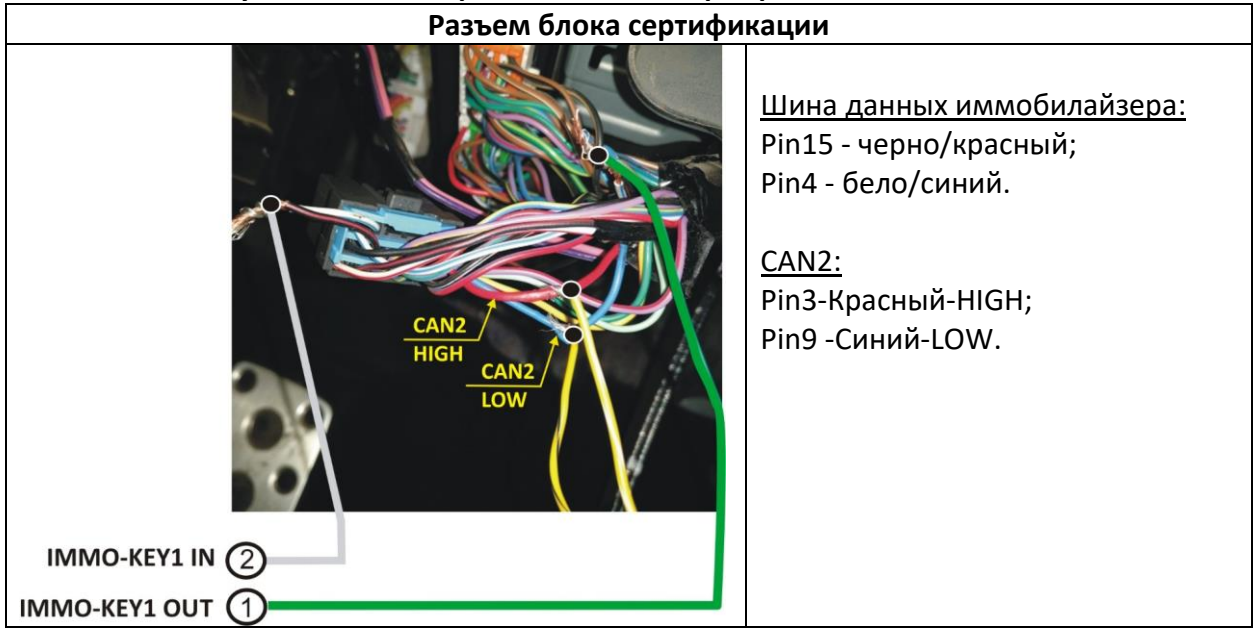

### **Подключение осуществляется в разъеме блока сертификации**

Провода шины данных: Pin15 - черно/красный; Pin4 - бело/синий разрываются и соединяются с портом IMMO KEY устанавливаемой системы, как показано на схеме ниже.

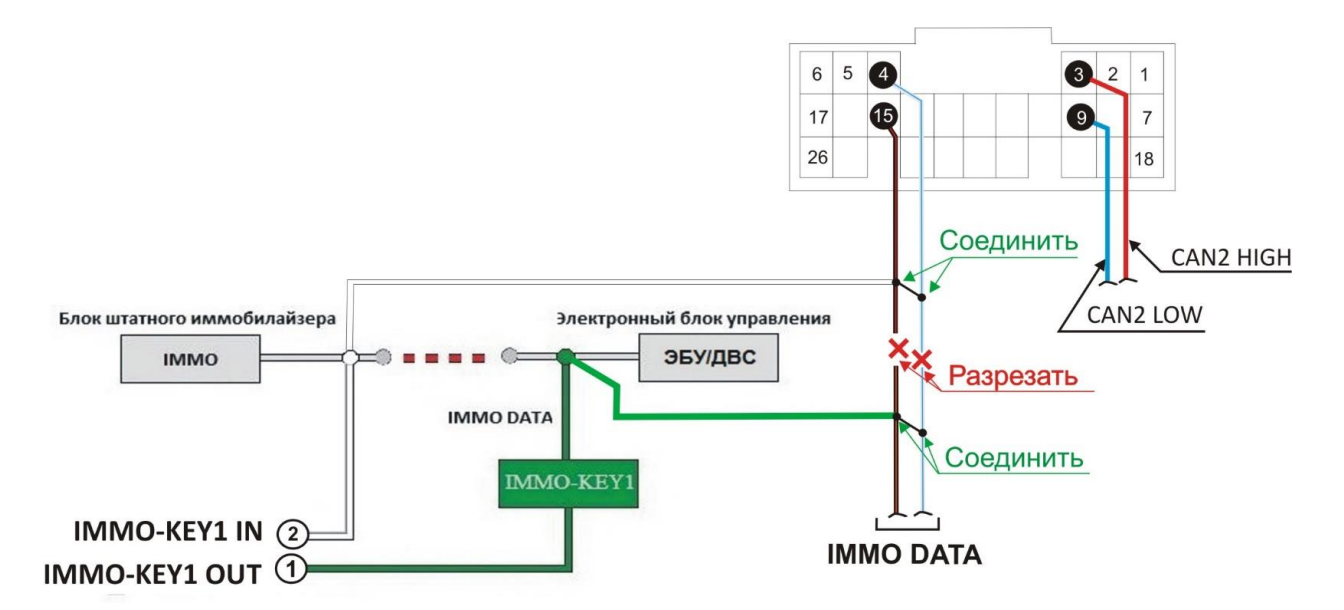

# **Обучение сигналам штатного иммобилайзера для систем Pandora/Pandect.**

Система настраивается на обычную логику работы с ключом.

1. В настройках системы «автозапуск», «обходчик штатного иммобилайзера», «вариант бесключевого обхода» разрешите пункт: «обход Subaru».

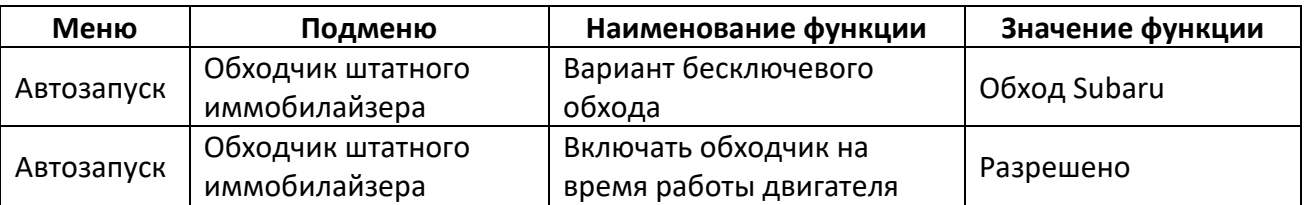

- 2. После программирования и подключения CAN, питания, проверить работоспособность системы.
- 3. Далее, для исключения не корректной работы контроля запуска двигателя, пропишите в систему обороты холостого хода.

### **На время обучения сигнализации** *требуется подключить к проводу LIN IN*

### *дополнительно канал***, после обучения отключить.**

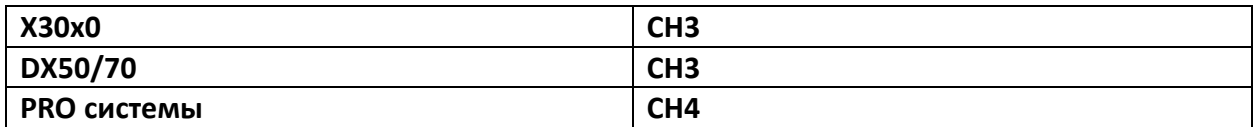

#### **Обучение нужно провести по алгоритму:**

- *войти в режим программирования;* 

- *- запрограммировать бесключевой обходчик штатного иммобилайзера;*
- *выйти из режима программирования.*

**Войти в режим программирования.** Ввести PIN-код для входа системы в режим программирования (заводское значение: 1-1-1-1).

Ввод кода возможен через выносную или расположенную на базовом блоке кнопку «valet» (далее кнопка «valet»). Отображение ввода кода осуществляется свечением выносного индикатора LED или индикатора, расположенного на базовом блоке (далее световой индикатор). Ввод кода возможен только при наличии питания от USB разъёма или внешнего питания базового блока, отсутствии контроля зажигания (при выключенном зажигании), выключенной охране, выключенном режиме технического обслуживания.

## **Программирование бесключевого обхода штатного иммобилайзера.**

На данном этапе USB провод не должен быть подключен к блоку.

Для обхода штатного иммобилайзера автомобиля, необходимо провести обучение и программирование системы. Процедура стандартна для систем Pandora/Pandect. Для корректной работы этой функции должен быть правильно выбран код модели. Перейти на уровень программирования I-17. Для этого необходимо нажать кнопку «valet» 17 раз. После чего световой индикатор подтвердит ввод 17 вспышками и сирена (бипер) подаст 17 коротких сигналов. При переходе на уровень, светодиод загорится зеленым цветом.

Далее следует провести действия, по описанному ниже алгоритму:

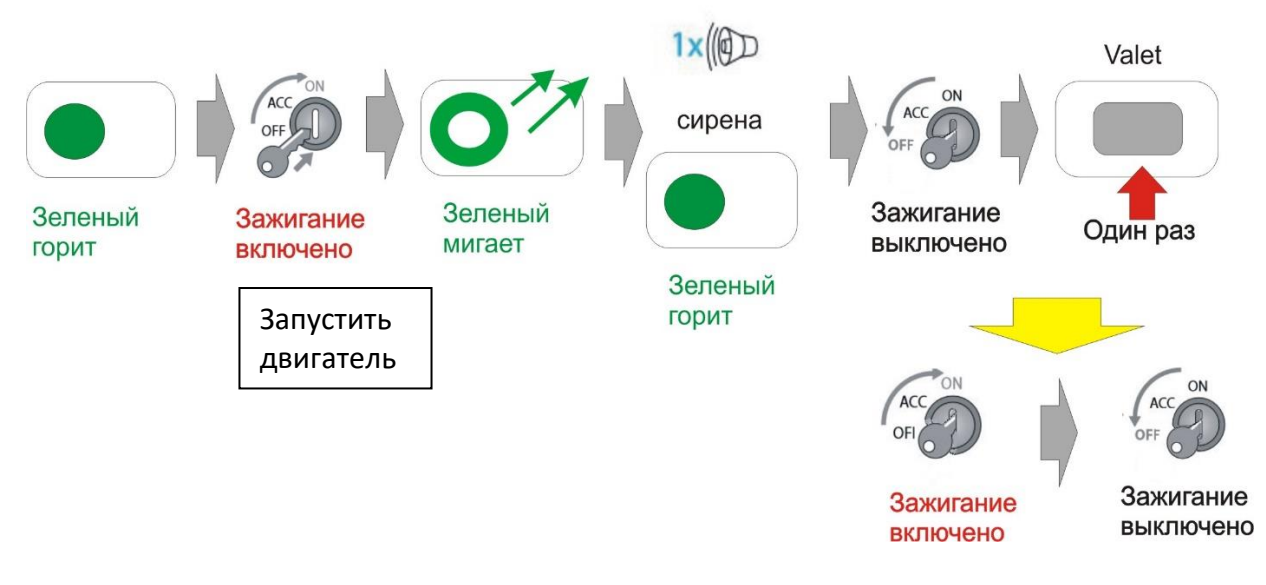

Система переведена в режиме программирования бесключевого обхода штатного иммобилайзера - световой индикатор горит зеленым цветом, ключ из замка зажигания вынут.

Вставить ключ, включить зажигание и запустить двигатель (кнопку старт/стоп).

По окончании обучения индикатор начнет мигать зеленым цветом.

Дождаться, когда индикатор перестанет мигать и загорится зеленым цветом.

Выключить зажигание (нажать кнопку старт/стоп).

Нажать кнопку «valet».

### **Выйти из режима программирования.**

Для выхода из режима программирования необходимо включить и выключить зажигание (нажимать кнопку старт/стоп).

# **Клонирование ключа штатного иммобилайзера**

Для клонирования (процедура CLONE) ключа системы, необходимо провести следующие действия:

1. Подключить охранную систему с помощью USB – кабеля к персональному компьютеру с операционной системой Windows (XP, 7, 8, 10), подключенному к сети интернет.

Перевести систему в режим программирования (описание входа в режим программирования приводилось в предыдущем разделе).

2. Запустить программу Pandora Alarm Studio, пройти авторизацию. Сразу после запуска программы появится надпись «все готово для передачи на сервер». Нужно выбрать ответ: «Да».

3. После выбора ответа «да» происходит связь с сервером и клонирование ключа, который автоматически передается в систему. Обычно процедура занимает до 4 мин. После клонирования, программа «Pandora Alarm Studio» перейдет в обычный режим настроек.